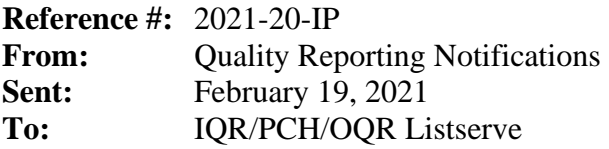

**Subject: Reminder:** April 2021 Public Reporting Preview Data Available

Preview data for April 2021 Public Reporting are available through the **Preview User Interface (UI)** on the Hospital Quality Reporting (HQR) page for *[QualityNet](https://hqr.cms.gov/hqrng/login)* **through February 26, 2021**. Hospitals and facilities are encouraged to access data early in the preview period to conduct a thorough review.

Access your Public Reporting preview data by following these steps:

- 1. Navigate to the Hospital Quality Reporting (HQR) page for *QualityNet* at [https://hqr.cms.gov/hqrng/login.](https://hqr.cms.gov/hqrng/login)
- 2. Enter your HARP User ID and Password. Then, select **Login**.
- 3. You will be directed to the **Two-Factor Authorization page**. Select the device you would like to verify via **Text** or **Email. S**elect **Continue** to proceed.
- 4. Once you receive the code via **Text** or **Email**, enter it. Select **Continue** to proceed.
- 5. Read the Terms and Conditions statement. Select **Accept** to proceed. You will be directed to the **Landing** page.

**Note:** If **Cancel** is selected, the program closes.

- 6. On the **Landing** page, hover over the Lock Menu on the left side.
- **7.** Select **Program Reporting.**
- 8. From the drop-down menu, select **Public Reporting.**
- 9. The page will refresh, and the data will be available to preview.

To export the data displayed on the UI, select **Export Data** in the measure table. The exported measure data will be in PDF format for a user-friendly printed report.

Your program quick reference guide and help guide can be found at<https://qualitynet.cms.gov/> (under your program and the **Public Reporting Resources** link) and at [www.QualityReportingCenter.com](https://www.qualityreportingcenter.com/) in the **Resources and Tools** section under your program). Preview-related questions may be directed to the following groups:

- Questions regarding the Overall Hospital Quality Star Ratings may be directed to the Overall Hospital Quality Star Ratings Team via the *QualityNet* [Question and Answer Tool.](https://cmsqualitysupport.servicenowservices.com/qnet_qa?id=ask_a_question)
- Questions regarding the Hospital Inpatient Quality Reporting (IQR) Program or the PPS-Exempt Cancer Hospital Quality Reporting (PCHQR) Program may be directed to the Inpatient Value, Incentives, and Quality Reporting (VIQR) Outreach and Education Support Contract Team via the *QualityNet* [Question and Answer Tool,](https://cmsqualitysupport.servicenowservices.com/qnet_qa?id=ask_a_question) or toll-free (844) 472-4477 or (866) 800-8765 weekdays from 8 a.m. to 8 p.m. Eastern Time (ET).

• Questions regarding the Hospital Outpatient Quality Reporting (OQR) Program may be directed to the Hospital OQR Program Outreach and Education Support Team via the *QualityNet* [Question and Answer Tool](https://cmsqualitysupport.servicenowservices.com/qnet_qa?id=ask_a_question) or toll-free (866) 800-8756 weekdays from 7 a.m. to 6 p.m. ET.

**Please do not respond directly to this email.**